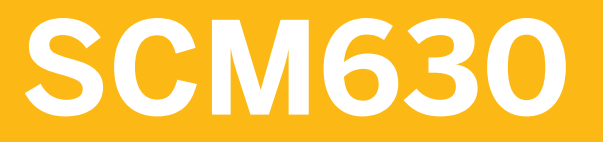

# **Warehouse Management**

#### COURSE OUTLINE

Course Version: 15 Course Duration: 5 Day(s)

# **Warehouse Management**

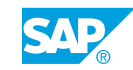

#### SAP Copyrights and Trademarks

© 2014 SAP SE. All rights reserved.

No part of this publication may be reproduced or transmitted in any form or for any purpose without the express permission of SAP SE. The information contained herein may be changed without prior notice.

Some software products marketed by SAP SE and its distributors contain proprietary software components of other software vendors.

- **●** Microsoft, Windows, Excel, Outlook, and PowerPoint are registered trademarks of Microsoft Corporation.
- **●** IBM, DB2, DB2 Universal Database, System i, System i5, System p, System p5, System x, System z, System z10, System z9, z10, z9, iSeries, pSeries, xSeries, zSeries, eServer, z/VM, z/OS, i5/OS, S/ 390, OS/390, OS/400, AS/400, S/390 Parallel Enterprise Server, PowerVM, Power Architecture, POWER6+, POWER6, POWER5+, POWER5, POWER, OpenPower, PowerPC, BatchPipes, BladeCenter, System Storage, GPFS, HACMP, RETAIN, DB2 Connect, RACF, Redbooks, OS/2, Parallel Sysplex, MVS/ESA, AIX, Intelligent Miner, WebSphere, Netfinity, Tivoli and Informix are trademarks or registered trademarks of IBM Corporation.
- **●** Linux is the registered trademark of Linus Torvalds in the U.S. and other countries.
- **●** Adobe, the Adobe logo, Acrobat, PostScript, and Reader are either trademarks or registered trademarks of Adobe Systems Incorporated in the United States and/or other countries.
- **●** Oracle is a registered trademark of Oracle Corporation
- UNIX, X/Open, OSF/1, and Motif are registered trademarks of the Open Group.
- **●** Citrix, ICA, Program Neighborhood, MetaFrame, WinFrame, VideoFrame, and MultiWin are trademarks or registered trademarks of Citrix Systems, Inc.
- **●** HTML, XML, XHTML and W3C are trademarks or registered trademarks of W3C®, World Wide Web Consortium, Massachusetts Institute of Technology.
- **●** Java is a registered trademark of Sun Microsystems, Inc.
- **●** JavaScript is a registered trademark of Sun Microsystems, Inc., used under license for technology invented and implemented by Netscape.
- SAP, R/3, SAP NetWeaver, Duet, PartnerEdge, ByDesign, SAP BusinessObjects Explorer, StreamWork, and other SAP products and services mentioned herein as well as their respective logos are trademarks or registered trademarks of SAP SE in Germany and other countries.
- **●** Business Objects and the Business Objects logo, BusinessObjects, Crystal Reports, Crystal Decisions, Web Intelligence, Xcelsius, and other Business Objects products and services mentioned herein as well as their respective logos are trademarks or registered trademarks of Business Objects Software Ltd. Business Objects is an SAP company.
- **●** Sybase and Adaptive Server, iAnywhere, Sybase 365, SQL Anywhere, and other Sybase products and services mentioned herein as well as their respective logos are trademarks or registered trademarks of Sybase, Inc. Sybase is an SAP company.

All other product and service names mentioned are the trademarks of their respective companies. Data contained in this document serves informational purposes only. National product specifications may vary.

These materials are subject to change without notice. These materials are provided by SAP SE and its affiliated companies ("SAP Group") for informational purposes only, without representation or warranty of any kind, and SAP Group shall not be liable for errors or omissions with respect to the materials. The only warranties for SAP Group products and services are those that are set forth in the express warranty statements accompanying such products and services, if any. Nothing herein should be construed as constituting an additional warranty.

# **Typographic Conventions**

American English is the standard used in this handbook. The following typographic conventions are also used.

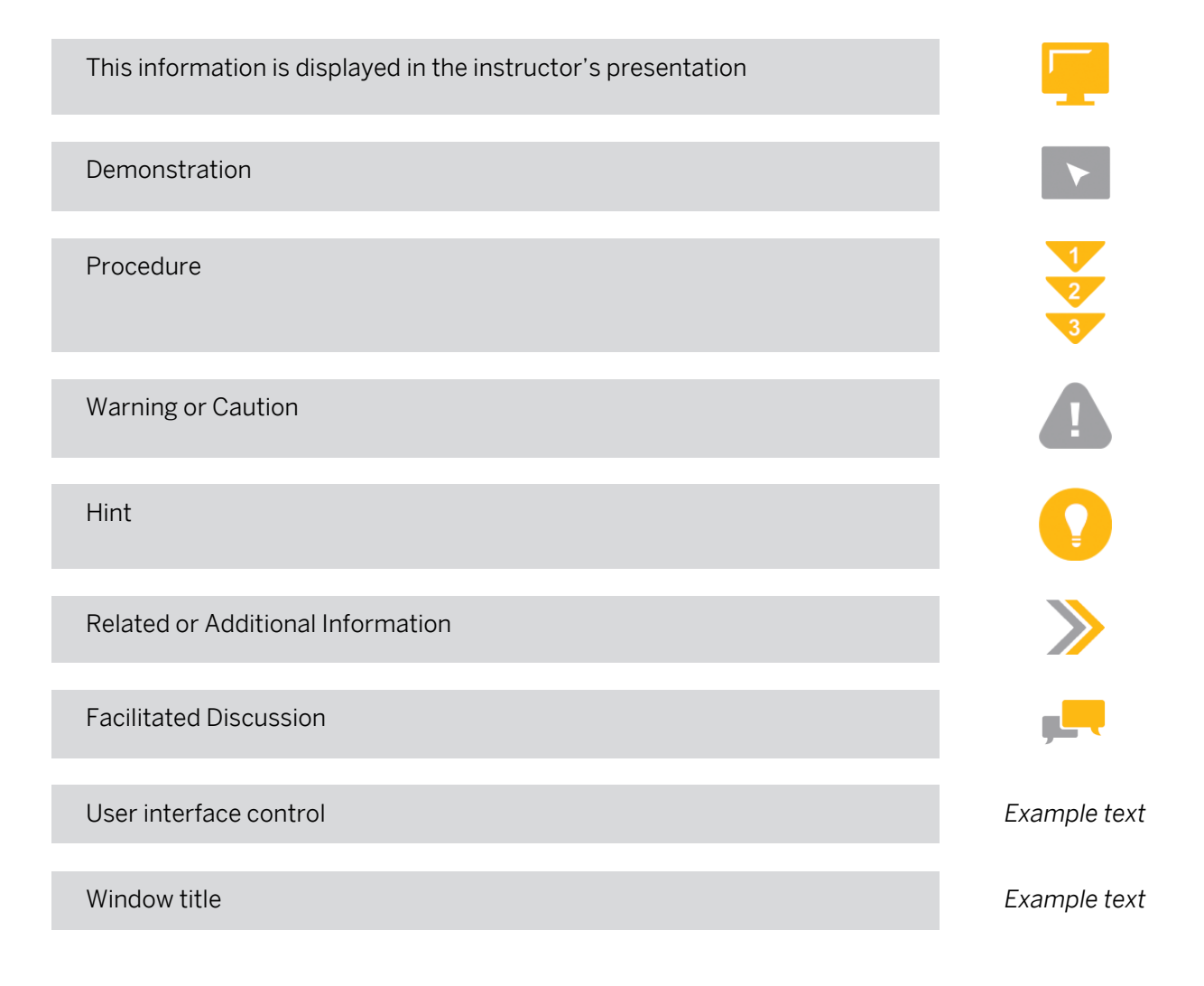

# **Contents**

#### [ix](#page-8-0) [Course Overview](#page-8-0)

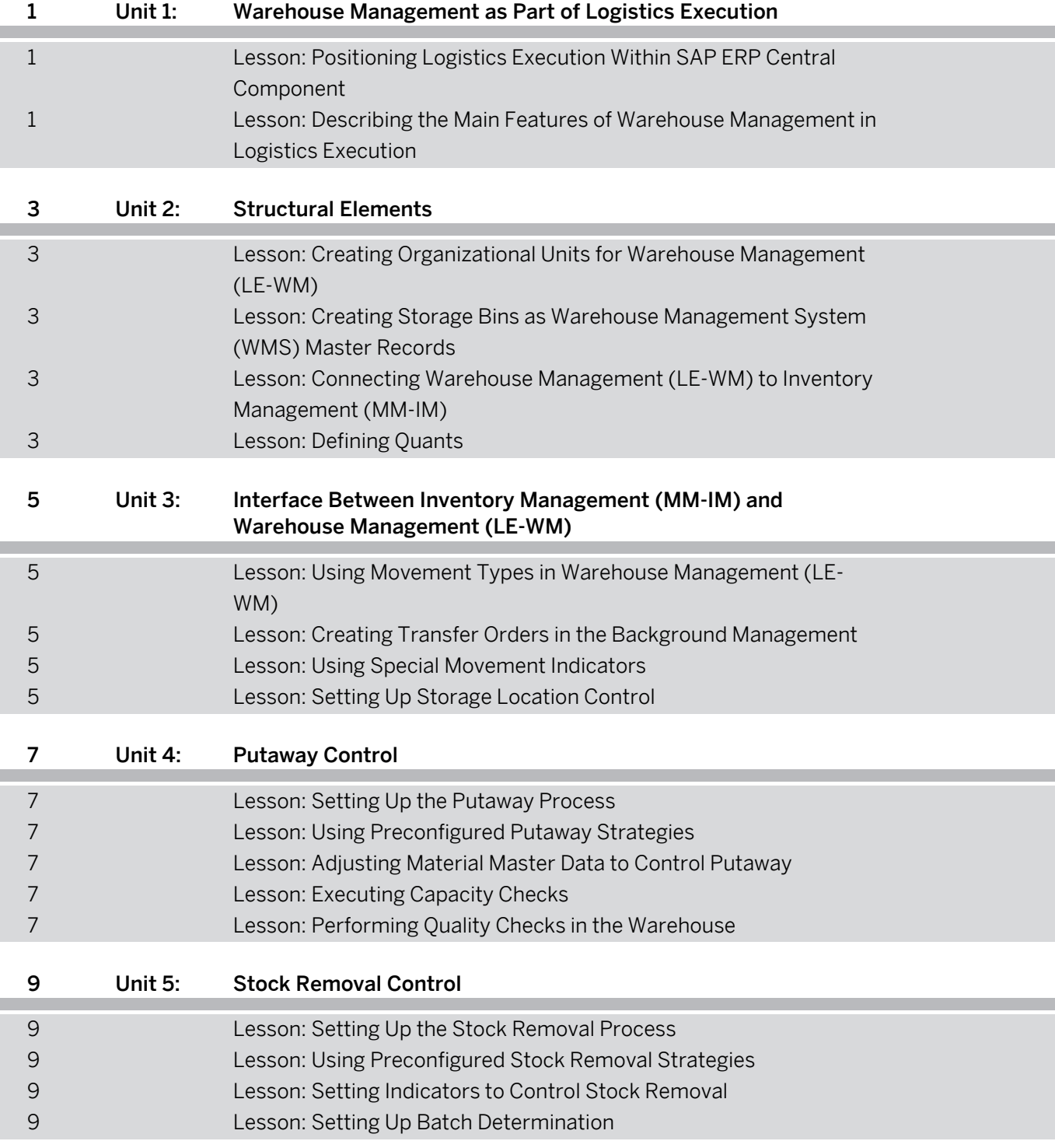

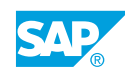

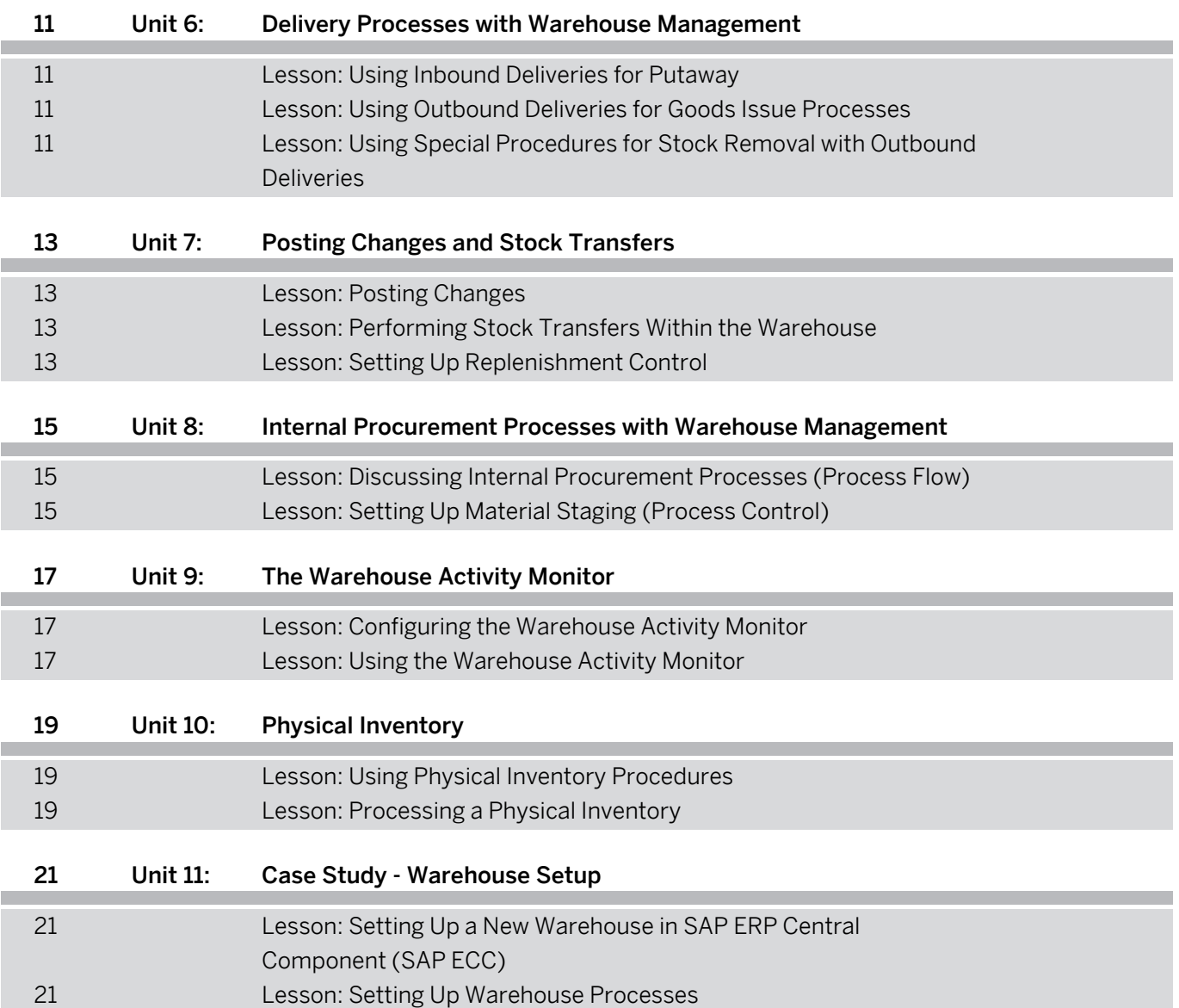

# <span id="page-8-0"></span>**Course Overview**

#### TARGET AUDIENCE

This course is intended for the following audiences:

- **●** Application Consultant
- **●** Support Consultant
- **●** Project Manager
- **●** Business User

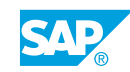

# <span id="page-10-0"></span>**UNIT 1 Warehouse Management as Part of Logistics Execution**

### **Lesson 1: Positioning Logistics Execution Within SAP ERP Central Component**

#### Lesson Objectives

After completing this lesson, you will be able to:

**●** Position Logistics Execution within SAP ERP Central Component

### **Lesson 2: Describing the Main Features of Warehouse Management in Logistics Execution**

#### Lesson Objectives

After completing this lesson, you will be able to:

**●** Discuss the main features of Warehouse Management in Logistics Execution

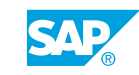

# <span id="page-12-0"></span>**UNIT 2 Structural Elements**

### **Lesson 1: Creating Organizational Units for Warehouse Management (LE-WM)**

#### Lesson Objectives

After completing this lesson, you will be able to:

**●** Create organizational units for Warehouse Management (LE-WM)

### **Lesson 2: Creating Storage Bins as Warehouse Management System (WMS) Master Records**

#### Lesson Objectives

After completing this lesson, you will be able to:

**●** Create storage bin master records

### **Lesson 3: Connecting Warehouse Management (LE-WM) to Inventory Management (MM-IM)**

#### Lesson Objectives

After completing this lesson, you will be able to:

**●** Connect Warehouse Management (LE-WM) to Inventory Management (MM-IM)

### **Lesson 4: Defining Quants**

#### Lesson Objectives

After completing this lesson, you will be able to:

**●** Define quants

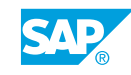

# <span id="page-14-0"></span>**UNIT 3 Interface Between Inventory Management (MM-IM) and Warehouse Management (LE-WM)**

### **Lesson 1: Using Movement Types in Warehouse Management (LE-WM)**

#### Lesson Objectives

After completing this lesson, you will be able to:

**●** Use movement types in Warehouse Management (LE-WM)

# **Lesson 2: Creating Transfer Orders in the Background Management**

#### Lesson Objectives

After completing this lesson, you will be able to:

**●** Create transfer orders in the background

### **Lesson 3: Using Special Movement Indicators**

#### Lesson Objectives

After completing this lesson, you will be able to:

**●** Use special movement indicators

# **Lesson 4: Setting Up Storage Location Control**

#### Lesson Objectives

After completing this lesson, you will be able to:

**●** Set up storage location control

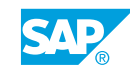

# <span id="page-16-0"></span>**UNIT 4 Putaway Control**

# **Lesson 1: Setting Up the Putaway Process**

#### Lesson Objectives

After completing this lesson, you will be able to:

**●** Set up the putaway process

# **Lesson 2: Using Preconfigured Putaway Strategies**

#### Lesson Objectives

After completing this lesson, you will be able to:

**●** Use preconfigured putaway strategies

### **Lesson 3: Adjusting Material Master Data to Control Putaway**

#### Lesson Objectives

After completing this lesson, you will be able to:

**●** Adjust material master data to control putaway

# **Lesson 4: Executing Capacity Checks**

#### Lesson Objectives

After completing this lesson, you will be able to:

**●** Execute capacity checks

### **Lesson 5: Performing Quality Checks in the Warehouse**

#### Lesson Objectives

After completing this lesson, you will be able to:

**●** Perform quality checks in the warehouse

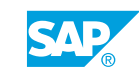

# <span id="page-18-0"></span>**UNIT 5 Stock Removal Control**

# **Lesson 1: Setting Up the Stock Removal Process**

#### Lesson Objectives

After completing this lesson, you will be able to:

**●** Set up the stock removal process

# **Lesson 2: Using Preconfigured Stock Removal Strategies**

#### Lesson Objectives

After completing this lesson, you will be able to:

**●** Use preconfigured stock removal strategies

### **Lesson 3: Setting Indicators to Control Stock Removal**

#### Lesson Objectives

After completing this lesson, you will be able to:

**●** Set indicators to control stock removal

# **Lesson 4: Setting Up Batch Determination**

#### Lesson Objectives

After completing this lesson, you will be able to:

**●** Set up batch determination

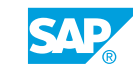

# <span id="page-20-0"></span>**UNIT 6 Delivery Processes with Warehouse Management**

# **Lesson 1: Using Inbound Deliveries for Putaway**

#### Lesson Objectives

After completing this lesson, you will be able to:

**●** Use inbound deliveries for putaway

### **Lesson 2: Using Outbound Deliveries for Goods Issue Processes**

#### Lesson Objectives

After completing this lesson, you will be able to:

**●** Use outbound deliveries for goods issue processes

### **Lesson 3: Using Special Procedures for Stock Removal with Outbound Deliveries**

#### Lesson Objectives

After completing this lesson, you will be able to:

- **●** Use two-step picking
- **●** Return picked material to storage

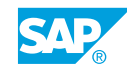

# <span id="page-22-0"></span>**UNIT 7 Posting Changes and Stock Transfers**

# **Lesson 1: Posting Changes**

#### Lesson Objectives

After completing this lesson, you will be able to:

**●** Perform posting changes

# **Lesson 2: Performing Stock Transfers Within the Warehouse**

#### Lesson Objectives

After completing this lesson, you will be able to:

**●** Perform stock transfers within the warehouse

### **Lesson 3: Setting Up Replenishment Control**

#### Lesson Objectives

After completing this lesson, you will be able to:

**●** Set up replenishment control

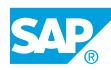

# <span id="page-24-0"></span>**UNIT 8 Internal Procurement Processes with Warehouse Management**

# **Lesson 1: Discussing Internal Procurement Processes (Process Flow)**

#### Lesson Objectives

After completing this lesson, you will be able to:

**●** Discuss internal procurement processes

# **Lesson 2: Setting Up Material Staging (Process Control)**

#### Lesson Objectives

After completing this lesson, you will be able to:

**●** Set up material staging

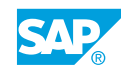

# <span id="page-26-0"></span>**UNIT 9 The Warehouse Activity Monitor**

# **Lesson 1: Configuring the Warehouse Activity Monitor**

#### Lesson Objectives

After completing this lesson, you will be able to:

**●** Configure the warehouse activity monitor

# **Lesson 2: Using the Warehouse Activity Monitor**

#### Lesson Objectives

After completing this lesson, you will be able to:

**●** Use the warehouse activity monitor

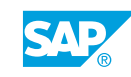

# <span id="page-28-0"></span>**UNIT 10 Physical Inventory**

# **Lesson 1: Using Physical Inventory Procedures**

#### Lesson Objectives

After completing this lesson, you will be able to:

**●** Use physical inventory procedures

# **Lesson 2: Processing a Physical Inventory**

#### Lesson Objectives

After completing this lesson, you will be able to:

**●** Process a physical inventory

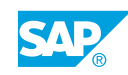

# <span id="page-30-0"></span>**UNIT 11 Case Study - Warehouse Setup**

### **Lesson 1: Setting Up a New Warehouse in SAP ERP Central Component (SAP ECC)**

#### Lesson Objectives

After completing this lesson, you will be able to:

**●** Set up a new warehouse in SAP ERP Central Component (SAP ECC)

### **Lesson 2: Setting Up Warehouse Processes**

#### Lesson Objectives

After completing this lesson, you will be able to:

**●** Set up warehouse processes

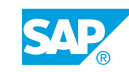